## **Programming Quick Guide - FS5022J**

## **Installation**

Make sure that the scanner has the correct cable to plug in the PC as below described::

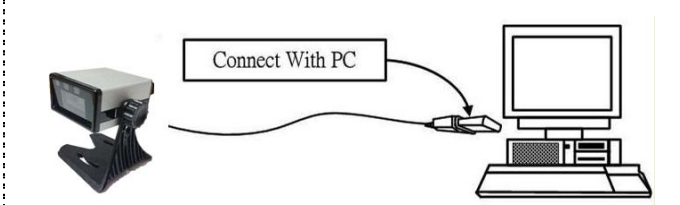

## **Reset Configuration to Default :**

If you are unsure of the scanner configuration or have scanned the incorrect codes, please scan USB HID. This will reset the scanner to its factory defaults.

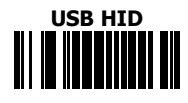

**Keyboard Country**

## **(HID only)**

Scan the appropriate country code as below to program the keyboard: layout for your country or language. As a general rule, the following characters are supported, but need special care for countries other than the United States:  $@| $ # { }|$ 

North American Standard USB Keyboard

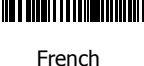

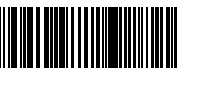

French Canadian

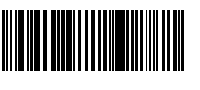

Spanish

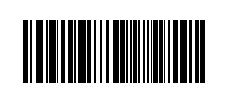

Swedish<br>Windows

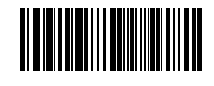

Japanese Windows (ASCII)

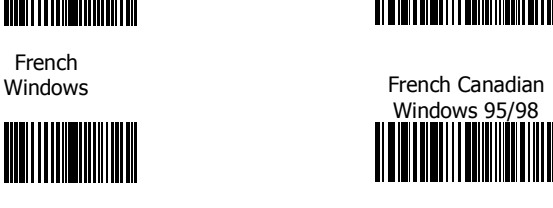

German Windows

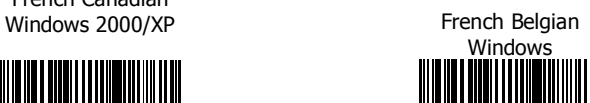

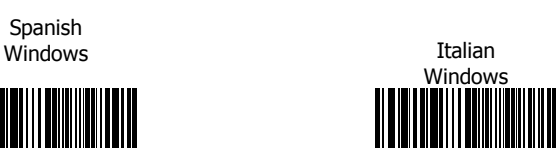

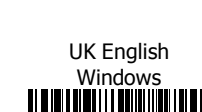

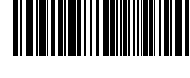

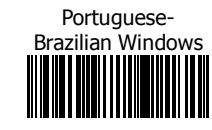

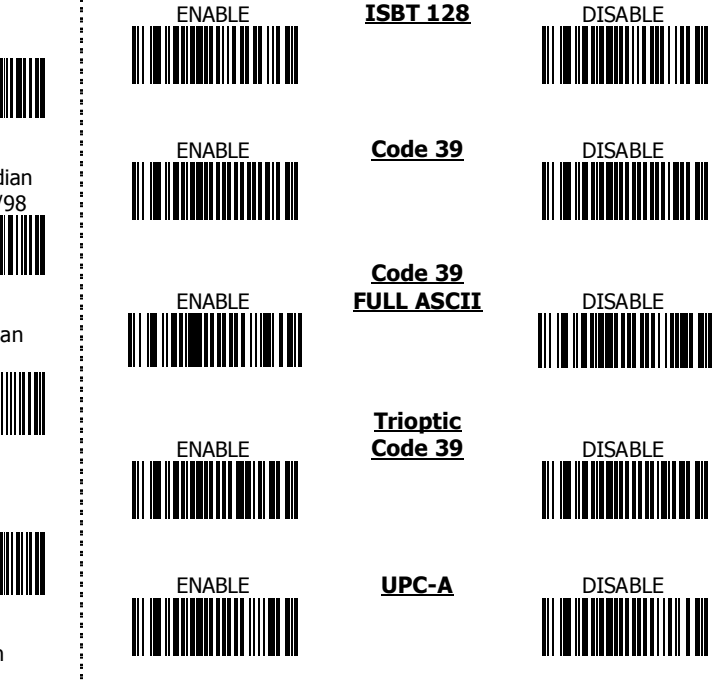

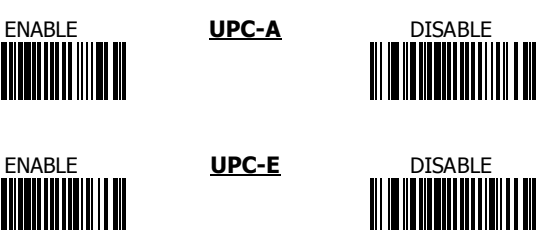

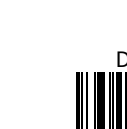

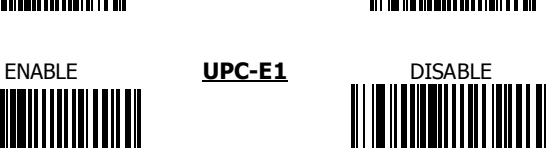

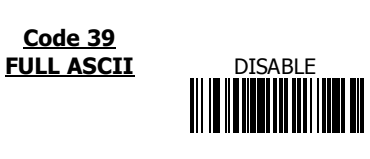

**Trioptic** Code 39

**1D Symbologies -1**

ENABLE **Code 128** DISABLE<br>**ENABLE Code 128** DISABLE

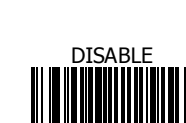

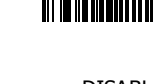

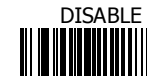

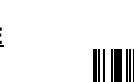

1

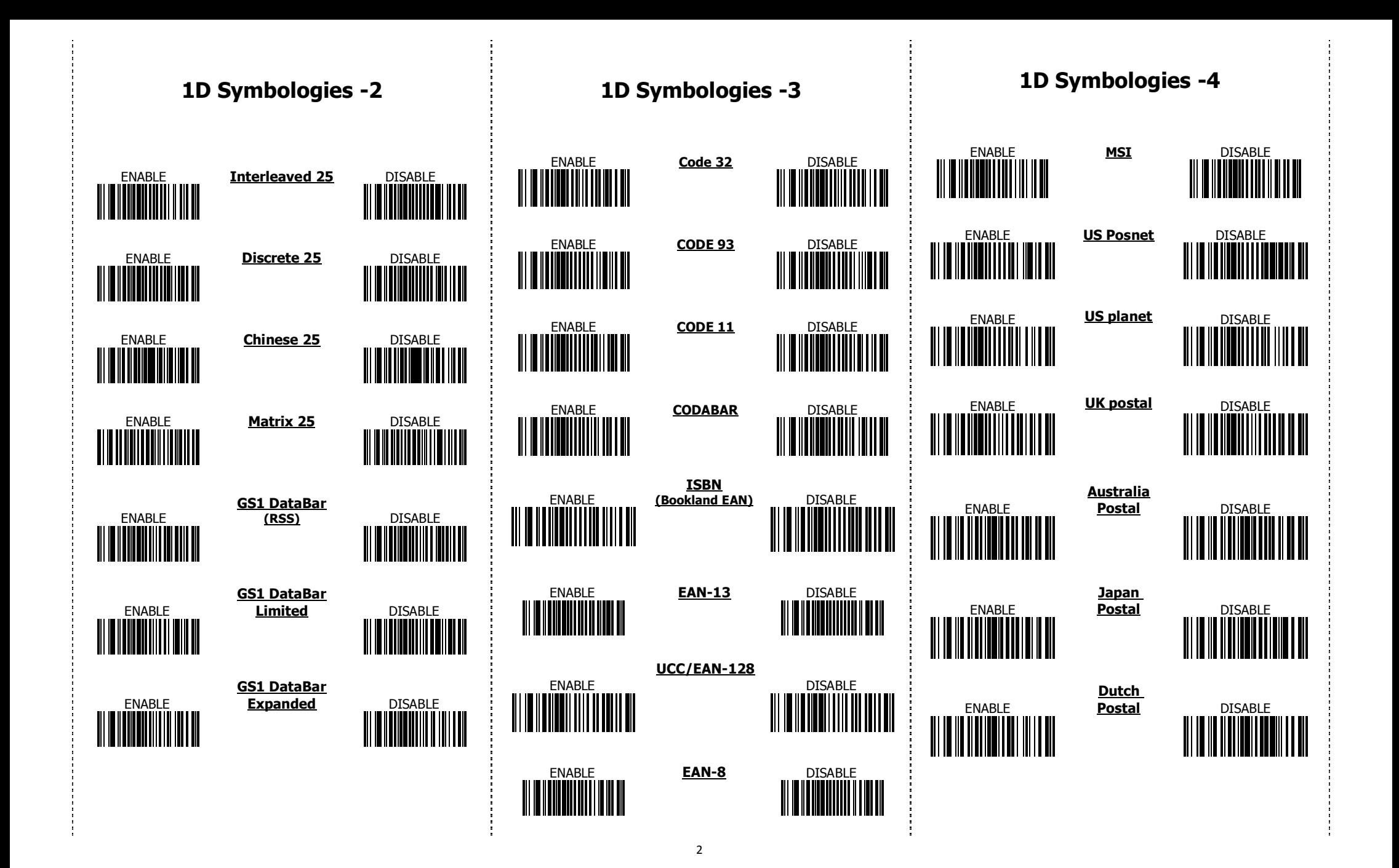

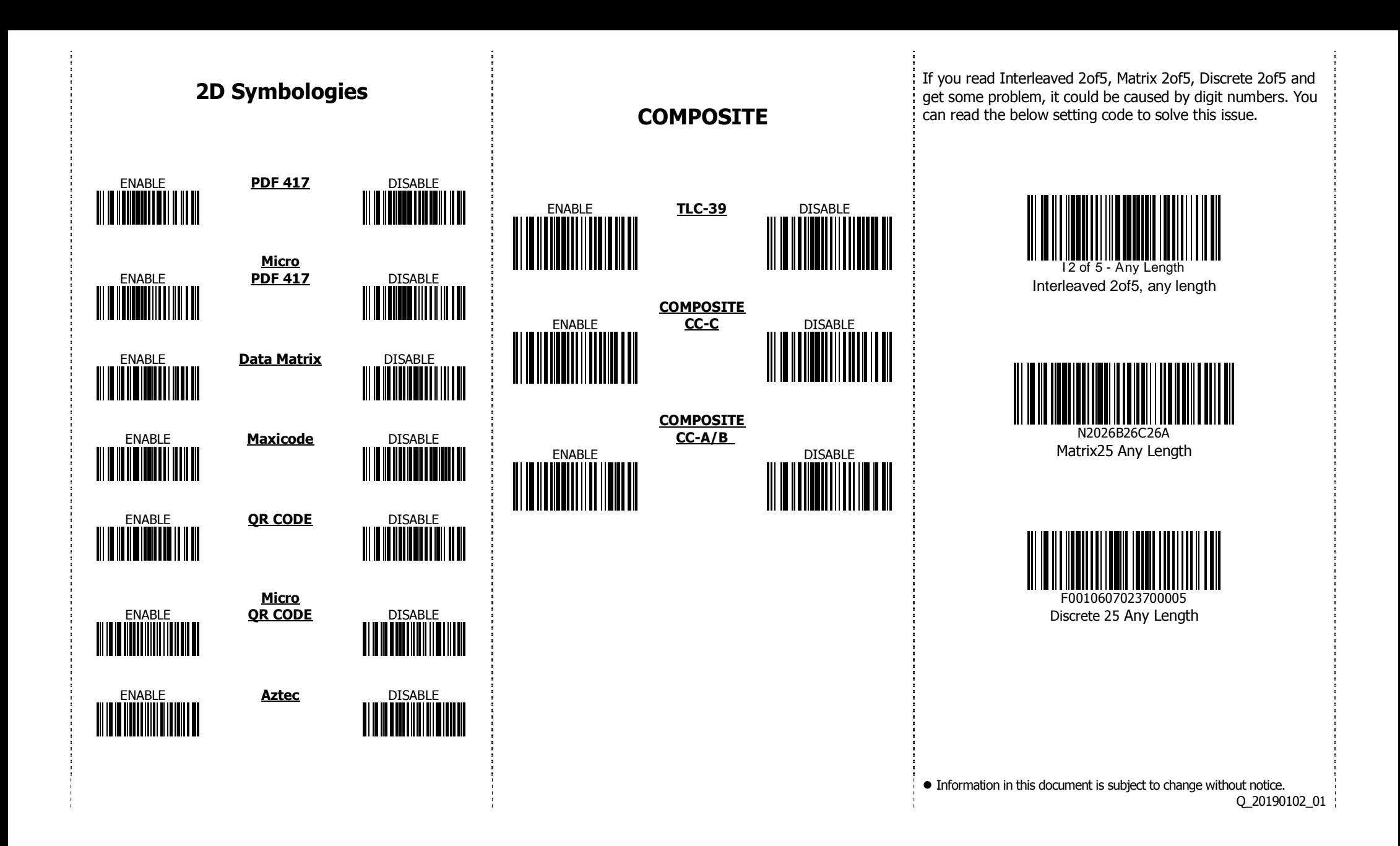